## Как установить новый ЭМО на ноутбуке и войти в него

### 1. Открыть сайт https://emo.su/

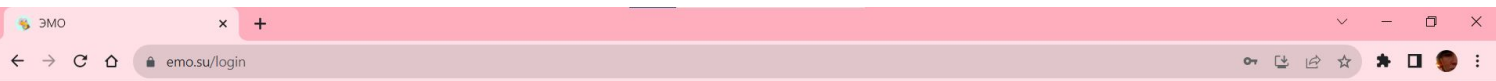

Если уже имеешь логин и пароль от ЭМО, введи их на этой странице

Если ты первый раз в ЭМО и у тебя нет логина и пароля, тебе нужно 3АРЕГИСТРИРОВАТЬСЯ

Ø

ВВЕДИ СВОЙ ЛОГИН: \*

(zoya

ВВЕДИ СВОЙ ПАРОЛЬ: \*

.........

ВХОД

## 2. Нажать кнопку установки

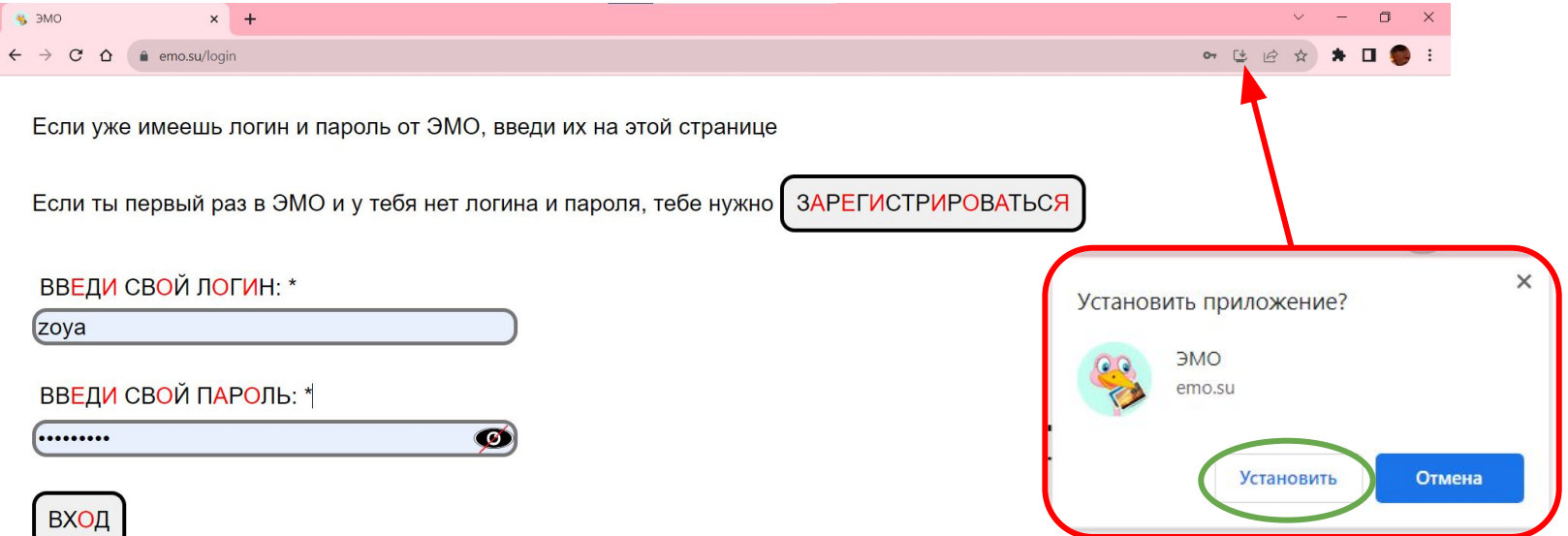

## 3. ЭМО установлен!

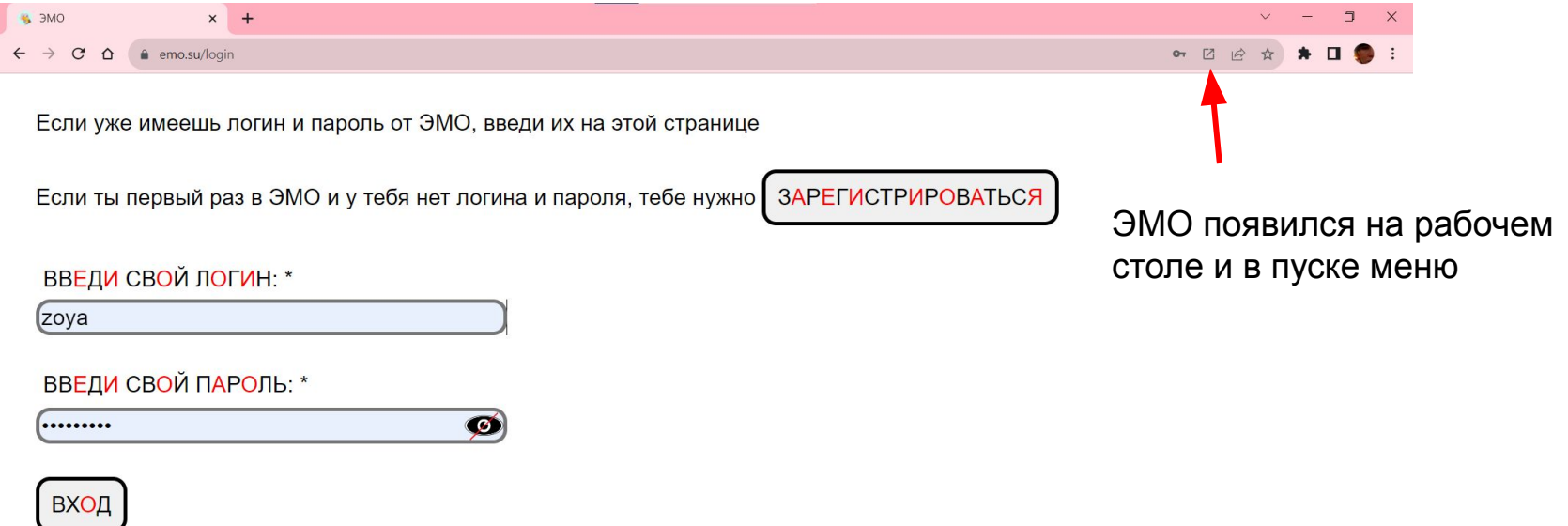

Можно использовать ЭМО и через браузер, и установленный на компьютере

#### 4. Для входа использовать старые логин и пароль

![](_page_4_Picture_16.jpeg)

Если аккаунт был, но вы не помните логин и пароль, написать на почту *admin@emo.su* 

# Как установить новый ЭМО на телефоне Андроид

![](_page_5_Picture_1.jpeg)

# 1. Если у вас было установлено старое приложение, удалите его

#### 2. Открыть сайт https://emo.su/ и нажать на три точки

![](_page_7_Figure_1.jpeg)

ВХОД

#### 3. Нажать "Установить приложение" и "Установить"

![](_page_8_Figure_1.jpeg)

![](_page_8_Picture_2.jpeg)

Иконка ЭМО появилась у вас на рабочем столе

### 4. Для входа использовать старые логин и пароль

![](_page_9_Picture_60.jpeg)

 $-1$  -  $-1$  -  $-1$  -  $-1$  -  $-0$   $\sim$   $-$ 

Если аккаунт был, но вы не помните логин и пароль, написать на почту admin@emo.su

Если аккаунта никогда не было, его нужно создать самостоятельно

> Выйти, чтобы войти в другой аккаунт

Добро пожаловать в ЭМО! Сейчас 26 октября 2023 года 13:51 Тебя пока не пригласили на мероприятия. У тебя нет новых сообщений.

 $\left|\mathbf{L}\right|$  in  $\left|\frac{1}{\mathcal{L}^2}\right|$ 

# Как установить новый ЭМО на телефоне Айфон

![](_page_10_Picture_1.jpeg)

# 1. Если у вас было установлено старое приложение, удалите его

## 2. Открыть сайт https://emo.su/ и нажать "Поделиться"

![](_page_12_Figure_1.jpeg)

![](_page_12_Picture_21.jpeg)

#### 3. Появится меню. Его нужно пролистать вниз

![](_page_13_Figure_1.jpeg)

![](_page_13_Picture_32.jpeg)

## 4. Выбрать "На экран Домой" и нажать "Добавить"

![](_page_14_Picture_6.jpeg)

![](_page_14_Picture_7.jpeg)

### 5. Для входа использовать старые логин и пароль

![](_page_15_Picture_57.jpeg)

 $-1$  -  $-1$  -  $-1$  -  $-1$  -  $-0$   $\sim$   $-$ 

Если аккаунт был, но вы не помните логин и пароль, написать на почту admin@emo.su

Если аккаунта никогда не было, его нужно создать самостоятельно

Добро пожаловать в ЭМО! Сейчас 26 октября 2023 года 13:51 Тебя пока не пригласили на мероприятия. У тебя нет новых сообщений.

Выйти, чтобы войти в другой аккаунт

![](_page_15_Picture_6.jpeg)